# SICONFI

# **Manual do Usuário**

**Carregar Instância XBRL**

Data e hora de geração: 19/04/2025 10:48

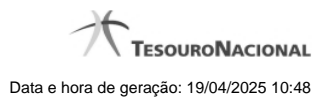

**1 - Carregar Instância XBRL 3**

# **1 - Carregar Instância XBRL**

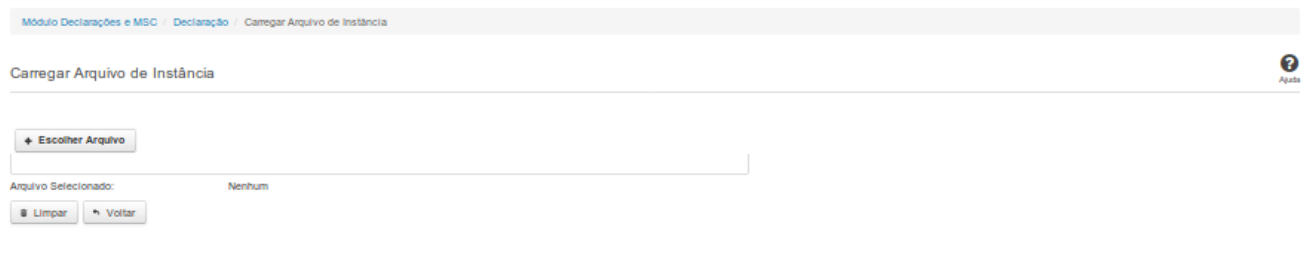

# **Carregar Instância XBRL**

Essa tela permite que você carregue uma instância XBRL no sistema SICONFI.

Você deve selecionar o arquivo que contém a instância a ser carregada.

Este arquivo de instância será validado pelo sistema e, caso sua validação seja negativa, o processo de carga será interrompido e um relatório contendo todos os erros encontrados será

disponibilizado para sua impressão.

Caso a validação seja positiva, a declaração será salva com o estado "Finalizado".

### **Campos de Parâmetros**

**Arquivo Selecionado:** Não habilitado. Preenchido pelo sistema com o nome do arquivo (instância XBRL) selecionado.

### **Botões**

**Escolher Arquivo -** Clique nesse botão para selecionar a instância XBRL a ser carregada.

**Carregar Instância -** Clique nesse botão para carregar a instância XBRL.

**Limpar** - Clique nesse botão para limpar os campos da tela.

**Voltar** - Clique nesse botão para retornar para a tela inicial do Elaborar Declaração.